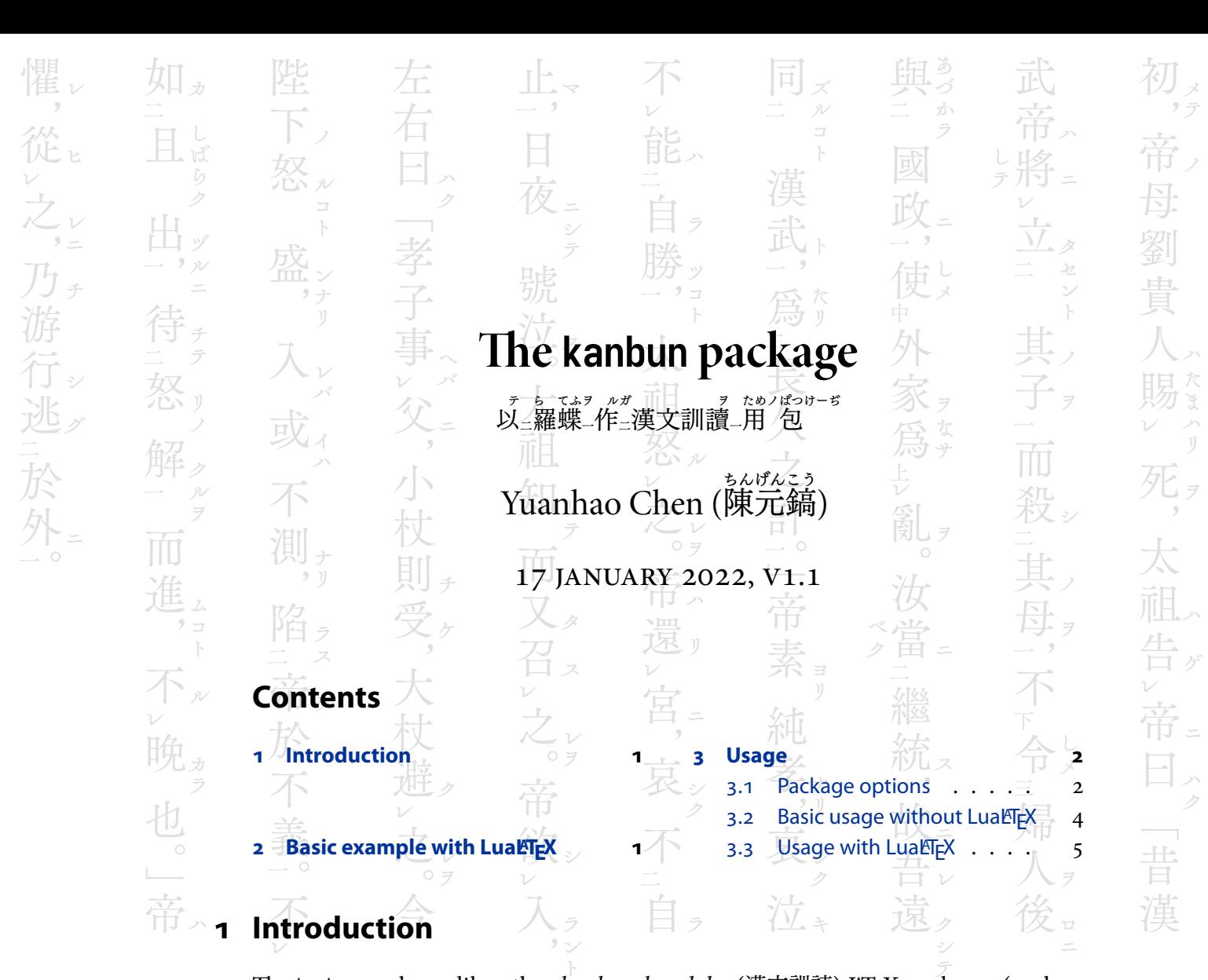

The kanbun package, like other *kanbun-kundoku* (漢文訓読) ET<sub>E</sub>X packages (such as gckanbun), allows users to manually input macros for elements in a kanbun-kundoku paragraph.

More importantly, it accepts input with light markup in the "kanbun annotation" form when used with LuaLTEX, which allows typesetting kanbun-kundoku paragraphs efficiently<sup>1</sup>.

## **2** Basic example with LuaLTEX

As seen in the following example, typesetting a kanbun-kundoku paragraph with the kanbun package requires only light annotations — it automatically transforms the annotated plain text into ETEX macros through Lua, rather than having users type in macros themselves.

<sup>&</sup>lt;sup>1</sup>The idea comes from 漢文  $HTML$  by UntPhesoca, which is a JavaScript and css implementation.

<span id="page-1-0"></span>\documentclass{ltjtarticle} \usepackage[kumi=aki, tateaki=1]{kanbun} \begin{document} \Kanbun 月落チ烏啼キテ霜満ツ[レ]天ニ, 江楓漁火対ス[二]愁眠ニ[一]。 姑(こ)蘇(そ)城外ノ寒山寺, 夜半ノ鐘声到ル[二]客船ニ[一]。 \EndKanbun \printkanbun \end{document}

夜半強擊到₁名船₁。  
\ntext>h<sup>年</sup> 紫  
\ntext>h<sup>5</sup>

\n中,
$$
\frac{1}{2}
$$

\n中, $\frac{1}{2}$ 

\n中, $\frac{1}{2}$ 

\n中, $\frac{1}{2}$ 

\n中, $\frac{1}{2}$ 

\n中, $\frac{1}{2}$ 

\n中, $\frac{1}{2}$ 

\n中, $\frac{1}{2}$ 

\n中, $\frac{1}{2}$ 

\n中, $\frac{1}{2}$ 

\n中, $\frac{1}{2}$ 

\n中, $\frac{1}{2}$ 

\n中, $\frac{1}{2}$ 

\n中, $\frac{1}{2}$ 

\n中, $\frac{1}{2}$ 

\n中, $\frac{1}{2}$ 

\n中, $\frac{1}{2}$ 

\n中, $\frac{1}{2}$ 

\n中, $\frac{1}{2}$ 

\n中, $\frac{1}{2}$ 

\n中, $\frac{1}{2}$ 

\n中, $\frac{1}{2}$ 

\n中, $\frac{1}{2}$ 

\n中, $\frac{1}{2}$ 

\n中, $\frac{1}{2}$ 

\n中, $\frac{1}{2}$ 

\n中, $\frac{1}{2}$ 

\n中, $\frac{1}{2}$ 

\n中, $\frac{1}{2}$ 

\n中, $\frac{1}{2}$ 

\n中, $\frac{1}{2}$ 

\n中, $\frac{1}{2}$ 

\n中, $\frac{1}{2}$ 

\n中, $\frac{1}{2}$ 

\n中,

Note that if you want to use this functionality, you have to run this document with LuaLTFX.

## **3 Usage**

#### **3.1 Package options**

Load the package with

\usepackage[h*kanbun* optionsi]{kanbun}

This package provides a variety of customisable features in kanbun-kundoku.

 $scale=\langle ratio \rangle$ 

Sets the ratio of the size of kanji to that of ruby texts. Default: 2.

#### fontcmd= $\langle$ font command $\rangle$

Sets the font command to use for kanji. If luatexja-fontspec is loaded, it is set default to \addjfontfeatures{RawFeature={+trad}} to obtain traditional kanji if applicable.

rubyfontcmd= $\langle$ font command $\rangle$ 

Sets the font command to use for ruby texts. If luatexja-fontspec is loaded, it is set default to \addjfontfeatures{RawFeature={+ruby}} to obtain ruby glyphs when applicable.

unit= $\langle length \rangle$ 

Sets the dimensions of *kanji* (assuming it is a square). Default: \kanbun\_init\_zw, which is a length equal to 1em.

 $yokoaki=\langle ratio \rangle$ 

Sets the horizontal space between kanji with respect to the size of ruby texts. Default: 2.

tateaki= $\langle ratio \rangle$ 

Sets the vertical space between kanji with respect to the size of ruby texts. Default: 2.

```
okuriintrusion=\langle ratio \rangle
```
Sets the intrusion of okurigana (how much okurigana should be vertically tucked into the space of kanji) with respect to the size of ruby texts, if that does not cause an overlap with furigana. Default: 1.

```
kumi=aki, beta
```
Sets whether to use aki-gumi (typeset with uniform inter-character spacing) or betagumi (typeset with no inter-character space between adjacent character frames). Or simply call aki or beta without kumi=. Default: aki.

After initialising the options, you can still change the option values through exlp3 syntax, with a prefix \kanbun\_ to option names. For example, to switch to *beta-gumi*, you could use

\ExplSyntaxOn \tl\_set:Nn \kanbun\_kumi { beta } \ExplSyntaxOff

#### <span id="page-3-0"></span>**3.2** Basic usage without LuaLTEX (not recommended)

When not using the advanced kanbun-annotation functionality, it is possible to typeset  $\it kanbun$  with any engine with  $\rm\it c$ jk support, such as using X $\rm H$ EX with the xe<code>CJK</code> package, or using upETEX with utarticle or other appropriate class.

```
\kanjiunit{ \furiokuri{\right furigana}}{\right okurigana}} }
              \{\langle left (top) punctuation (e.g. '['))}
              \{\langle kanji\rangle\}\{\langle other\; punctuation\rangle\}\{\langle k \right|{ \furiokuri{\left\langle\right| \left\langle\right| (left furigana)} }
```
\kanbunfont

Sets the font size of kanji. Use when the unit option is set different to the document's default font size.

Use \multifuriokuri instead of \furiokuri if you are putting *furigana* to multiple kanji.

\multifuriokuri[ $\langle length by which ruby is raised \rangle$ ]{ $\langle furigana \rangle$ } $\langle okurigana \rangle$ }

For example, the code

```
% example text from https://phesoca.com/kanbun-html/
\kanbunfont
\kanjiunit{}{}{}{<del>}</del>}{}{}{}
\kanjiunit{\furiokuri{}{ク}}{}{曰}{, }{}{}
\kanjiunit{\furiokuri{}{ゾ}}{}{盍}{}{三}{\furiokuri{}{ル}}
\kanjiunit{}{}{各}{ \} {}{}
\kanjiunit{\furiokuri{}{ハ}}{}{言}{}{二}{}
\kanjiunit{\furiokuri{}{ノ}}{}{爾}{}{}{}
\kanjiunit{\furiokuri{}{ヲ}}{}{志}{。}{一}{}
\par
```
outputs

子 曰<sup>ク</sup> ︐盍ゾ 三 ル 各 〻 言<sup>ハ</sup> 二 爾<sup>ノ</sup> 志<sup>ヲ</sup> ︒一

with tateaki set to 1.

#### <span id="page-4-0"></span>**3.3 Usage with LuaLTEX**

Kanbun annotation uses the following brackets to mark different elements in kanbun $kundoku$  (as described in 漢文  $HTML$  by UntPhesoca).

- ( ): furigana (振仮名)
- { }: okurigana (送仮名) (these brackets can be omitted)
- < >: furigana (振仮名) of saidoku-moji (再読文字)
- « »: okurigana (送仮名) of saidoku-moji (再読文字)
- [ ]: kaeriten (返り点)
- ' ': multiple *kanji*, potentially with *tateten* inserted, as a ruby base; group ruby (グループルビ)
- no annotation: kanji (漢字) and punctuation

Tateten (竪点) can be input with either — (U+2015), — (U+2014) or  $\mid$  (U+3190).

# \Kanbun

### \EndKanbun

Write the annotated kanbun between the commands \Kanbun and \EndKanbun, and it will be processed and saved, ready to be used later.

#### \printkanbun

Where you would like to use the most recently saved kanbun-kundoku paragraph, use \printkanbun.

#### \printkanbuncode

If you wish to make modifications on the result or to use the result with a non-LuaTEX engine, it is possible to obtain the macros using \printkanbuncode (prints in the terminal), and continue to work from there.

You can always save \printkanbun to a macro for use later and start a new annotated kanbun block, as in the following example.

*% example text from https://phesoca.com/kanbun-html/* \documentclass{ltjtarticle} \usepackage[kumi=beta]{kanbun}

\Kanbun 此レ乃チ信(しん)之'所―[三]以'(ゆゑん)為ル[二]陛下ノ禽(とりこ)ト[一]也。 \EndKanbun \let\信\printkanbun

\Kanbun 孤之有ルハ[二]孔明[一],猶ホ‹ごと›«キ»[二]魚之有ルガ[一レ]水也。 \EndKanbun \let\孔明\printkanbun

\begin{document} \孔明\par\bfseries\信 \end{document}

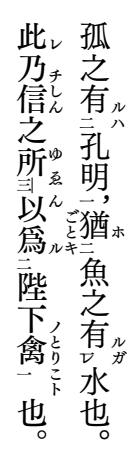